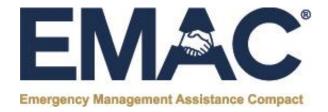

....

.....

00000

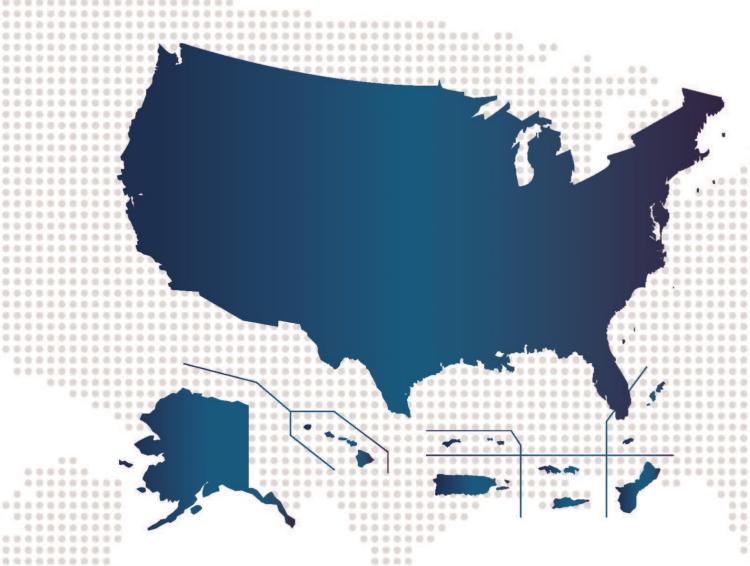

# EMAC R-2 Reimbursement Form Job Aid

v. 1.1 | December 2021 | National Emergency Management Association (NEMA)

...

This document updates and supersedes all previous editions. Any alteration, editing, revision, reproduction or otherwise use for purposes other than official EMAC business without express permission of the National Emergency Management Association is strictly prohibited.

The EMAC R-2 Reimbursement Package job Aid is reviewed and revised as needed by NEMA, the EMAC Executive Task Force, and the EMAC Committee.

This document is funded by an award to the National Emergency Management Association from the U.S. Department of Homeland Security. Funding is not an endorsement of any products, opinions, or services. All the U.S. Department of Homeland Security funded programs are extended to the public on a non-discriminatory basis.

# Table of Contents

| Intro | ductionduction                                                      | 4 |
|-------|---------------------------------------------------------------------|---|
| EMA   | C Terminology                                                       | 5 |
| Reim  | bursement Responsibilities and Requirements                         | 6 |
| A.    | Deployed Personnel                                                  | 6 |
| В.    | Resource Providers                                                  | 6 |
| C.    | Assisting State                                                     | 6 |
| D.    | Requesting State                                                    | 7 |
| The E | Basis of Reimbursement                                              | 8 |
| Proc  | ess for Developing and Submitting the R-2 Reimbursement Package     | 8 |
| The F | R-2 Reimbursement Package1                                          | 1 |
| R-2 F | Form Worksheet and Formulas1                                        | 2 |
| A.    | EMAC R-2 Worksheet1                                                 | 4 |
| В.    | Personnel Worksheet1                                                | 6 |
| C.    | Benefits (if applicable) Worksheet1                                 | 8 |
| D.    | Meals Per Diem Worksheet2                                           | 1 |
| E.    | Meals Receipt Worksheet2                                            | 2 |
| F.    | Air Travel Worksheet2                                               | 3 |
| G.    | Lodging Worksheet2                                                  | 4 |
| н.    | Parking & Tolls Worksheet2                                          | 5 |
| I.    | Vehicle Worksheet2                                                  | 6 |
| J.    | Equipment Rate Worksheet2                                           | 7 |
| K.    | Equipment Repair & Replace Worksheet2                               | 9 |
| L.    | Commodities Worksheet3                                              | 0 |
| M.    | Other Rate Worksheet3                                               | 1 |
| N.    | Other Quantity Worksheet3                                           | 2 |
| Guid  | ance on the Organization and File Sizes for Backup Documentation 3. | 3 |
| R-2 F | Printing Instructions                                               | 4 |
| Addi  | tional Assistance3                                                  | 5 |

#### 1 Introduction

- The Emergency Management Assistance Compact (EMAC) is a nationwide interstate mutual aid compact.
- 3 All 50 states, the District of Columbia, Puerto Rico, U.S. Virgin Islands, Guam, and the Northern Mariana
- 4 Islands have passed EMAC as law and agreed to follow the reimbursement guidelines as approved
- 5 through the EMAC Governance Structure.
- State emergency management agencies, who are legally responsible for implementing EMAC, voted to
- standardize, to the best of their abilities, the EMAC reimbursement process making it easier for Resource
- 8 Providers to develop consistent and well-organized reimbursement packages in a timely manner.
- 9 Each EMAC member is sovereign, and as such, will have their own organizational policies, labor
- agreements, financial accounting systems, review procedures, etc. that will affect appearance of support
- documentation, documentation requirements, and in-state procedures for the submission of the
- 12 reimbursement packages.
- Developing your reimbursement package in a timely manner and submitting it to your home state
- emergency management agency (Assisting State) in accordance with the intent of the EMAC law is vital
- to the success of the EMAC system.
- 16 It is your responsibility to ensure your reimbursement package is well-organized, clearly explained, and
- free from errors prior to submitting the claim to your state emergency management agency (Assisting
- 18 State).
- 19 This document, the R-2 Reimbursement Package Job Aid, details steps and guidance to take in the
- development of the Resource Provider reimbursement package and the documentation needed to
- 21 substantiate claims.

# **EMAC Terminology**

- Since you may not be familiar with many of the terms used by the state emergency management agency, we've compiled the following list of commonly used terms as a reference. Additional information and a more complete list of EMAC terminology is available in the Resource Provider and Deploying Personnel Standard Operating Guidelines.
- Assisting State: Any EMAC Member State that has completed the RSA to provide assistance to another Member State
  - **Deployed Personnel:** Trained personnel or teams who, once the Resource Support Agreement (RSA) is complete, deploy to conduct the approved EMAC mission in the Requesting State
  - **EMAC Process:** The system of five phases that provides for the efficient and effective sharing of mutual aid resources among member states. The phases include Pre-Event Preparation, Activation, Request & Offer, Response and Reimbursement
  - EMAC R-2 Intrastate Reimbursement Form (R-2): The R-2 is the form used to summarize the costs of all intrastate assistance requested and provided by an agency, municipality, county, or other organization within a State providing assisting to another state under EMAC. A single R-2, accompanied by copies of receipts, payment vouchers and other costs supporting documents, should be completed and submitted to the Assisting State for each agency, municipality, county or other organization who provided assistance. The R-2 is signed by the appropriate authority of the requesting entity and sent to the Assisting State for reimbursement
  - Mission Order Authorization Form (Mission Order): The document issued at the pre-deployment briefing that authenticates the Resource Provider is on an official EMAC deployment. The Mission Order (MO) contains all mission related information included in the Resource Support Agreement (except personnel costs), reimbursement guidance and other tips
  - Resource Provider: The generic term used to describe any entity (private sector, NGO, local government, or state agency, etc.) that provides resources for an EMAC mission. A Resource Provider can be any state or local government political subdivision, organization, or state agency whose resources are requested through an Assisting State. Private sector resources may be considered Resource Providers if the laws, regulations, and policies of the state allow their personnel to be considered "agents of the state"
  - **Requesting State:** Any EMAC Member State that has requested assistance through EMAC (verbal, electronically, or other)
  - **Resource Support Agreement (RSA):** The legally binding agreement between the Requesting and Assisting States once signed by the EMAC Authorized Representatives. It documents the request, offer and acceptance of the offer

© 2021 NEMA 5 | Page

# **Reimbursement Responsibilities and Requirements**

Throughout the EMAC process starting with Pre-Event Preparation and continuing through Response and demobilization of resources, the Requesting State, Assisting State, Resource Providers and Deployed Personnel all have specific responsibilities and requirements in the development of the EMAC reimbursement package.

61 62

63

65

66

67

68

69

70

71

72

73

75

76

77

78

79

81

83

85

86

87

88

90

56

This section details key responsibilities for each of these parties throughout the EMAC process.

## A. Deployed Personnel

- Upon returning home from a mission, Deployed Personnel are responsible for the timely submission of all EMAC cost documentation within 45 days of demobilization to their Resource Provider
- Cost documentation will generally include timesheets, receipts for travel expenses, mileage logs, equipment logs, or other supporting documentation
- Deployed personnel also assist the Resource Provider in preparing documentation for expenses incurred during the deployment as authorized in the RSA

#### **B.** Resource Providers

Resource Providers are responsible for reimbursing Deployed Personnel for travel expenses, updating time keeping systems to reflect mission work hours, and paying eligible expenses incurred in connection with the EMAC mission deployment. Of note:

- Mission documentation must be complete and accurate prior to submitting the reimbursement packet to the Assisting State
- The Resource Provider should not submit partial or incomplete claims to the Assisting State
- Resource Provider is responsible for collecting documentation from Deployed Personnel upon their return home, completing accounting entries for payroll and travel costs, and compiling the reimbursement package
- The Resource Provider is responsible for paying all out-of-pocket expenses of Deployed
   Personnel and will need to provide proof of payment in the reimbursement package
- Except for possible delays to obtain payroll reports (which should be communicated to the Requesting State), these actions should occur within 45 days from the date of demobilization for the EMAC mission
- Any problems or concerns with documentation should be discussed with the Assisting State and resolved prior to submission

#### C. Assisting State

 Identify personnel who will manage the reimbursement process and ensure they are trained in EMAC reimbursement procedures

© 2021 NEMA 6 | Page

- Send reimbursement submission guidelines to Resource Providers where to send the reimbursement package, etc.
- Once the reimbursement package is received, the Assisting State is responsible for auditing
  the Resource Provider's reimbursement package to ensure it is complete, organized,
  accurate, in compliance with the EMAC reimbursement guidance, the Assisting and
  Requesting State's reimbursement guidelines, and jurisdictional/state policies, contains all
  source documentation, and any issues with cost eligibility or documentation have been
  resolved prior to submission to the Requesting State
- Once the Assisting State determines the Resource Provider's reimbursement packet to be complete, accurate, and free of error, the Assisting State will create the reimbursement package to submit to the Requesting State
- All actions should occur within 45 days of receipt of the reimbursement packet from the Resource Provider
- Upon discovery of conditions preventing the submission of a complete and accurate reimbursement packet within the standard timeline, immediately contact the Requesting State to provide awareness. For example, if payroll processing will take 90 days, that should be communicated to the Requesting State
- Depending on state law and regulations, issue payment to the Resource Provider at this time or payment may occur once reimbursement is received from the Requesting State
- If, due to a state law or regulation, payment to the Resource Provider was not made within 45 days of receipt of the Resource Provider's claim, the Assisting State upon receipt of payment from the Requesting State, will issue payment to the Resource Provider within 45 days of receipt

#### D. Requesting State

- Identify personnel who will manage the reimbursement process and ensure they are trained in EMAC reimbursement procedures
- Upon receipt of the reimbursement package from the Assisting State, complete auditing and other responsibilities and issue payment no later than 45 days after the receipt of the Assisting State's claim
- Upon discovery of conditions that may delay the reimbursement process, immediately
  communicate the situation to all concerned parties. If known at the start of the event, the
  Requesting State should make Assisting States aware by communicating the financial
  situation in their resource requests. Clear communication will ensure all parties (Resource
  Providers and Assisting States) are cognizant of the implications of providing assistance
- Provide timeline updates for payments throughout the reimbursement process to the
   Assisting States who can communicate timelines to Resource Providers

© 2021 NEMA 7 | Page

#### The Basis of Reimbursement

128

133

134

135

136

137

138

139

140

141

142

143

144

145

146

147

148

149

150

151

152153

154

155

156

157158159

160

161

162

163

- EMAC Article IX addresses reimbursement proclaiming that any state, "rendering aid to another state pursuant to this Compact shall be reimbursed for any costs incurred related to providing such aid".
- The basis of reimbursement is the cost estimate provided by your agency during the EMAC Request and Offer Phase.
  - The offer of assistance is based on **estimates**
  - The offer was accepted by the Requesting State
  - The Requesting and Assisting States completed a Resource Support Agreement (RSA) for the EMAC mission upon acceptance of the offer
  - The RSA is a legally binding agreement between the two Member States for that mission
  - Once the RSA is completed, the deploying team should receive a Mission Order Authorization Form (Mission Order) that provides mission guidance and an overview of the estimated mission costs.
  - Reimbursement of EMAC missions is for actual costs incurred
  - Costs must be mission related (in alignment with the RSA/Mission Order), eligible, and documented.
  - All expenses incurred as described in the RSA (or amended RSA, if applicable) are eligible for reimbursement
  - Negotiated costs are costs that are only eligible if included in the RSA and agreed upon by both the Requesting and Assisting States. Some negotiated costs include:
    - o Backfill
    - Administrative
    - Logistical support
    - Equipment in "stand by" status
  - Costs outside the mission dates on the RSA/Mission Order are not eligible for reimbursement

Included in the RSA/Mission Order may be "Additional Documentation Requirements" which would outline any additional document requirements that must be followed for the mission and submitted for reimbursement. Standard expense eligibility and documentation requirements can be found in the Resource Provider and Deploying Personnel Standard Operating Guidelines.

# Process for Developing and Submitting the R-2 Reimbursement Package

As noted, Resource Providers are responsible for collecting documentation from Deployed Personnel upon their return home, completing accounting entries for payroll and travel costs, and compiling the reimbursement package.

© 2021 NEMA 8 | Page

167

168

169

174

175

178

179

180

181

182

183

184

185

186

187

188

189

190

191192193

194 195

The following details steps in the process to compile the reimbursement package for submission to the
Assisting State:

- Complete the **EMAC R-2 Intrastate Reimbursement Form (R-2)** by summarizing all expenses, by category, incurred and paid by the Resource Provider. Sign the form. *Note: Resource Providers will summarize expenses for each mission on a separate EMAC R-2 form*
- Compile backup documentation and organize it in alignment with the EMAC R-2 form. Refer to the
  Resource Provider and Deploying Personnel Standard Operating Guidelines for eligibility and
  documentation guidance and verify there are no additional documentation requirements listed in
  the RSA or Mission Order for the mission
  - Compile policy documents to support claims (salary, overtime, per diem rates, etc.)
  - Completed IRS Form W-9
- A signed cover letter, on the Resource Provider's letterhead, should be included in the reimbursement package to the Assisting State. The cover letter should include information such as:
  - EMAC mission number(s)
  - Amount of the reimbursement claim
  - Amount(s) of any donated resources, listed by cost category
  - Remittance address
    - Any special instructions for the Assisting State that may assist them with their review of the packet
  - Resource Providers should maintain all original backup documentation and submit a copies of backup documentation to their home state emergency management agency (Assisting State). Assisting States should ensure they maintain copies of all documentation in the reimbursement package for their records.

Your home state emergency management agency (Assisting State) will complete the review of your reimbursement package and may contact you with follow-up questions or to obtain supporting documentation.

Once the Assisting State review is complete for your R-2 package, the state will compile **all the R-2 packages for that mission** (RSA) on an R-1 form with supporting documentation and submit it to the Requesting State.

© 2021 NEMA 9 | Page

#### **Delays in the Reimbursement Process**

196

197

198

199

200201

202

203

204205206

If a Resource Provider in your state deployed on the same mission, as part of the same RSA, and did not turn in their R-2 reimbursement package in a timely manner, they will delay the reimbursement process. It is critically important that all Resource Providers submit their reimbursement package with supporting documentation in a timely manner.

The Requesting State will review the reimbursement package and contact the Assisting State with questions or issues. The Assisting State may contact you, the Resource Provider, to clarify or resolve documentation issues.

At all times during the reimbursement process, if any party becomes aware of conditions that may delay the reimbursement process, they should immediately communicate that information to ensure all parties are cognizant of delays and issues.

© 2021 NEMA 10 | Page

# The R-2 Reimbursement Package

- This document details specific steps in completing the EMAC R-2 Intrastate Reimbursement Form (R-2).
- 209 It does **not** provide guidance on source documentation that should be submitted in the R-2 Package.
- A complete guide to the source documentation required to be submitted with the completed/signed R-
- 2 Form can be found in the Resource Provider and Deploying Personnel Standard Operating Guidelines.

212

207

This job aid will also and provides guidance on printing instructions for each worksheet in the workbook, how to save a PDF as a reduced file size and an overview on fringe benefits.

215

State emergency management agencies have access to the EMAC Reimbursement System for situational awareness and to track the status of reimbursements throughout the reimbursement process.

219

The system can generate the EMAC R-2 forms as a starting point for Resource Providers to begin the development of their reimbursement package. The system will generate the R-2 based upon the estimated costs compiled during the Request and Offer Phase. To begin the development of your reimbursement package with a pre-filled R-2, contact your state EMAC Coordinator so they can email it to you.

225

You can also start with the blank Excel R-2 summary form.

227

© 2021 NEMA 11 | Page

# **R-2 Form Worksheet and Formulas**

228

229

230231

235

- There are 14 worksheets on the Excel workbook. You can use the arrows at the bottom of the workbook to navigate between the worksheets.
- \*It is very important that you do NOT change the order of the worksheets, delete worksheets, or edit formulas. Altered worksheets may be returned to you for revisions. Altered worksheets will not upload into the EMAC Reimbursement System.\*

© 2021 NEMA 12 | Page

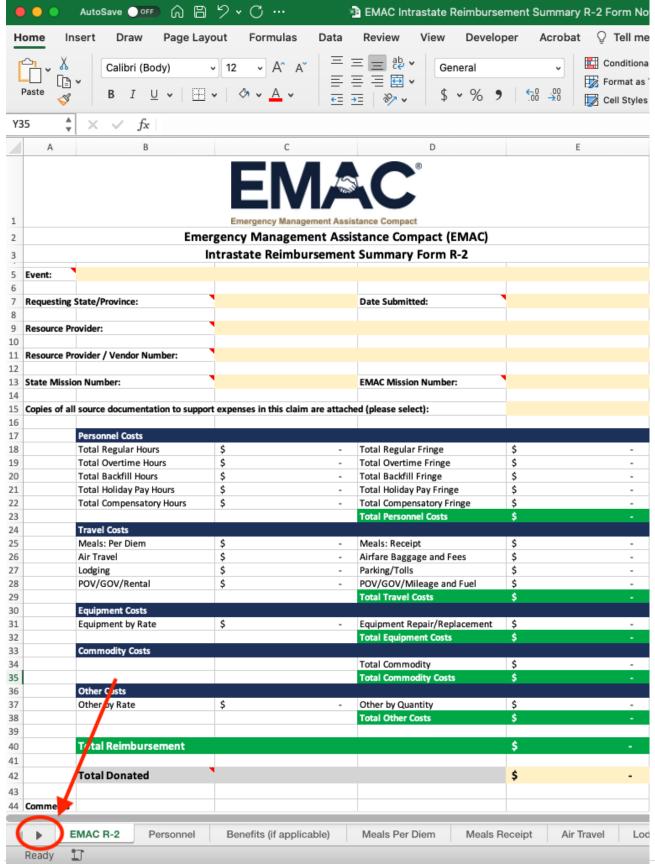

©2021 NEMA

238

239

240

241

242243

#### A. EMAC R-2 Worksheet

This worksheet summarizes the information entered in other worksheets. Only enter data into rows 5 through 15 and rows 42, 45, and 47-52.

EMAC R-2 Worksheet pulls data from all other worksheets to display totals

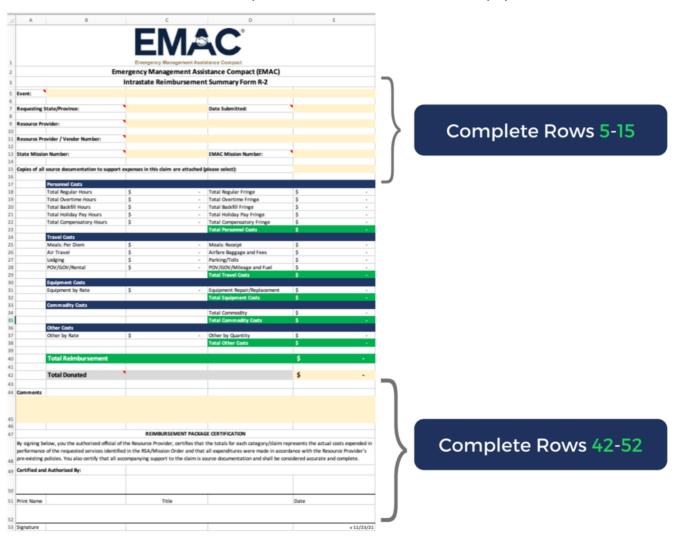

© 2021 NEMA 14 | Page

| Item                                 | Location  | Description                                                                                                    |  |  |  |  |
|--------------------------------------|-----------|----------------------------------------------------------------------------------------------------|--|--|--|--|
| Event                                | Cell B5   | Enter State Disaster Name as specified on the EMAC RSA or Mission Order Authorization Form.                                                                                                    |  |  |  |  |
| Requesting State / Province          | Cell C7   | The state / province where the disaster took place                                                                                                    |  |  |  |  |
| Resource Provider                    | Cell C9   | The state agency, units or local governments, or other assisting entities that supported this mission                                                                                                    |  |  |  |  |
| Date Submitted                       | Cell E7   | The date the reimbursement packet was submitted                                                                                                    |  |  |  |  |
| Resource Provider /<br>Vendor Number | Cell C11  | Number or ID given to the Resource Provider upon registering to do business with the Assisting State. Assisting State should provide this to the Resource Provider                                                                                                    |  |  |  |  |
| State Mission Number                 | Cell C13  | Requesting states internal number assigned to track mission costs, if applicable                                                                                                    |  |  |  |  |
| EMAC Mission Number                  | Cell E13  | EMAC system auto-generated number assigned when the RSA was initiated and approved                                                                                                    |  |  |  |  |
| Total Donated                        | Cell E42  | If mission costs are donated by the assisting state, manually enter the total dollar amount being donated into this field. If only a part of cost of the mission is being donated (e.g., labor but asking for reimbursement), enter in the comment box (row 45) an explanation of what costs are being donated                                                                                      |  |  |  |  |
| Comments                             | Row 45    | Information to explain unique pay policies or special circumstances related to your claim                                                                                                    |  |  |  |  |
| Print Name and<br>Signature          | Row 47-52 | The R-2 should be signed by the representative of the Resource Provider agency who is attesting to the accuracy of the document and approving its submittal to the State  Once you enter your mission cost into the other worksheets, the Personnel Costs, Travel Costs, Equipment Costs, Commodity Costs and Other Costs fields will automatically populate the totals into the EMAC R-2 worksheet |  |  |  |  |

**Do not** manually input any data into rows 17-40 of the EMAC R-2 worksheet or change any of the embedded formulas.

244

245

© 2021 NEMA 15 | Page

#### **B. Personnel Worksheet**

246

247

248

249

250

251

252

253

254

255

256

257

258

259

260

261

262

263

264

265

266

267

268

269

This Worksheet is used to account for deployed personnel's daily hours, pay rate, and fringe benefit rate during the EMAC mission.

#### **Enter data into Columns F through M:**

- 1. Provide the **First Name** of each deployed individual (column F) and their **Last Name** (column G), and **Job Title** (column H).
- 2. Select from the dropdown list the individual's **Employment Status** (column I): Full Time, Part-Time, Volunteer.
- 3. Select Overtime Eligible (column J): Yes or No.
- 4. Select the hour **Type** (column K) from the dropdown list: Regular, Overtime, Backfill, Holiday, Compensatory Time, Donated.
- Enter in the dollar amount under Hourly / Daily Rate (\$) (column L).
- 6. Enter the **Benefit Rate \$**. *Note: If you do not know the benefit rate, you can use the* "Benefits (if applicable)" worksheet to calculate benefit rates.

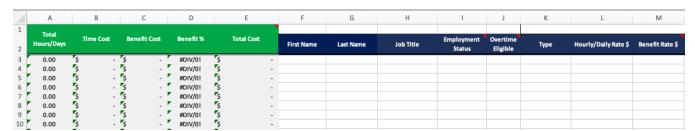

#### **Enter Date and Hours Worked Per Day:**

7. Enter the **Date** in the blue header (columns N – AQ) using as many columns as needed and enter the hours worked per day below the corresponding date for reach individual deployed.

Note: See below if you need to enter additional date / time columns.

**Do not** manually enter Total Hours / Days or amounts in green column fields, (columns A through E) as they will automatically calculate as information is being entered in blue column fields (columns L-AQ).

#### **Considerations on Entering Personnel**

- You cannot group the names and associated costs of individuals
- Backfill costs should only appear on the R-2 if they were negotiated between the Requesting and Assisting States and documented on the executed RSA

© 2021 NEMA 16 | Page

272 273

274 275

276

278 279

281 282

280

284 285

283

286 287

288

The entries of dates/times must align with the payroll provided as backup documentation

Each deployed individual must be listed in a separate row by Type (Regular, Overtime, Backfill, Holiday, Compensatory Time, Donated)

You may also have multiple line entries for each individual For example, you may have a line entry for an individual to show regular time, another line for overtime, and another line for backfill.

#### An Individual May Need to Be Listed on Multiple Rows to Reflect Regular, Overtime, or Holiday Costs

|        | E                                                                                                    | F               |                                             | G                    |                                        | Н                       | 1                                   | J                                         | K                               |                  | L                                   |    | М                                                            | N                    | 0                    | Р                            |
|--------|----------------------------------------------------------------------------------------------------|-----------------|---------------------------------------------|----------------------|----------------------------------------|-------------------------|-------------------------------------|-------------------------------------------|---------------------------------|------------------|-------------------------------------|----|--------------------------------------------------------------|----------------------|----------------------|------------------------------|
|        | Total Cost                                                                                                    | First Name      | Las                                         | t Name               | Job                                    | Title                   | Employme<br>Status                  | ent Overtin<br>Eligibl                    | Туре                            | Hourly           | /Daily Rate \$                      | Be | nefit Rate \$                                                | 1/1/21               | 1/2/21               | 1/3/21                       |
| 555555 |                                                                                                    | John<br>John    | Smith<br>Smith<br>Smith                     |                      | Firefighte<br>Firefighte<br>Firefighte | er                      | Full Time<br>Full Time<br>Full Time | Yes<br>Yes<br>Yes                         | Regular<br>Overtime<br>Backfill | \$ \$            | 15.000000<br>22.000000<br>15.000000 | \$ | 0.590000<br>0.590000<br>0.590000                             | 8.00<br>4.00<br>8.00 | 8.00<br>4.00<br>8.00 | 8.00<br>4.00<br>8.00         |
|        | D<br>Benefit %                                                                                                    | E<br>Total Cost | :                                           | First                | F<br>Name                              | Last                    | G<br>: Name                         | H<br>Job T                                |                                 | loymen<br>Status | Overti                              |    | Туре                                                         |                      | Hourly/D             | L<br>aily Rate \$            |
|        | 3.93% \$ 2.68% \$ 3.93% \$ #DIV/0! \$ #DIV/0! \$ #DIV/0! \$ #DIV/0! \$ #DIV/0! \$ #DIV/0! \$ #DIV/0! \$ #DIV/0! \$ #DIV/0! \$ | 2               | 74.16<br>71.08<br>74.16<br>-<br>-<br>-<br>- | John<br>John<br>John |                                        | Smith<br>Smith<br>Smith |                                     | Firefighter<br>Firefighter<br>Firefighter | Full Ti                         | me               | Yes<br>Yes<br>Yes                   |    | Regular<br>Overtin<br>Backfill<br>Holiday<br>Compe<br>Donate | ne<br>,<br>nsato     | ry Time              | 5.000000<br>000000<br>000000 |

# To add additional dates / columns:

If you received a pre-populated R-2, data (dates/hours) will be entered. If needed, dates and hours can be adjusted manually. Follow these instructions to add additional dates.

- Insert the number of additional columns needed between columns T and U.
- 2. Copy column S to the new columns to transfer formatting and formulas by using the paste special function.
- 3. To protect formatting and formulas, copy column S and then select / highlight the newly added columns, go to "Home" on the top menu bar, click on the down arrow below Paste and choose "Paste Special" and select "Formulas".

#### Use Paste Special to Protect Formatting and Add Formulas to Added Columns

# C. Benefits (if applicable) Worksheet

289

290

291

292

293

294

295296

297

298

299300

Fringe benefit information will be obtained from either your finance or payroll department. You will need to obtain source documentation for the claim of fringe benefits. Due to the complexity of fringe benefits, the Benefit Worksheet assists the Resource Provider with ensuring the claim is only for the portion of charges related to the deployment. The Benefit Worksheet also assists the Requesting State with its review of the claim.

Please note, you do not need to use this worksheet if your source documentation clearly identifies the benefit rate/charges specific to the mission or if you are not seeking reimbursement for fringe benefits.

© 2021 NEMA 18 | Page

More guidance on fringe benefits, how to properly identify the amount of fringe benefits to claim, and how to determine if the Benefit Worksheet should be completed can be found in the <a href="Fringe">Fringe</a> Benefits Explained Job Aid.

Note: You will need to show proof of payment in the reimbursement documentation.

Note that fringe benefit rates typically vary by person due to numerous factors such as labor agreements, year of service, policies in place when hired, etc.

To complete this worksheet, enter benefits information from your organization in columns C through O as follows to determine the Benefit Rate you will enter on the Personnel Worksheet:

- Provide the First Name of each deployed individual (column C) Last Name (column D), Type (column E), and Hourly Rate (Reg. or OT) (column F).
- In columns G through O enter the appropriate Fringe Benefit rate (Medicare, Workers' Compensation, Retirement, Holiday, Vacation, Sick, Health, Life Insurance, or Uniform Allowance).

#### **Calculating the Benefit Rate**

To manually calculate the Benefit Rate, multiply the benefit percentage from the Benefits Worksheet by the Hourly Rate.

- 3. Other types of Fringe Benefit Rates, **<Enter Benefit Descrip>**, can be entered in columns P through AF as needed.
- 4. Any needed **Comments** can be entered in column AG.

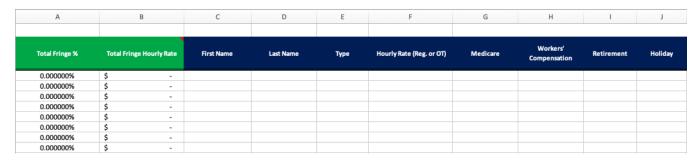

Do not manually enter Total Fringe % or Total Fringe Hourly Rate into green column fields.

Notes on completing the Benefits (if applicable) Worksheet:

©2021 NEMA

19 | Page

324

301

302

303 304

305 306

307

308 309

310

311

312

313

314

315

316

317

318

319

320

321

322

323

325

326

327

• Entering the data in the blue header columns for each deployed personnel will determine that individual's **Total Fringe%** and the **Total Fringe Hourly Rate**.

For example, if the benefit percentage is **7.65%**, and the hourly rate is \$15.50, the calculation would be  $15.5 \times .0765 = $1.19/hr$ .

• Once the rate is determined, you would enter that rate on the Personnel Worksheet **Benefit Rate \$** (column M).

To continue the example, you would enter **1.19** in column M on the **Personnel Worksheet**.

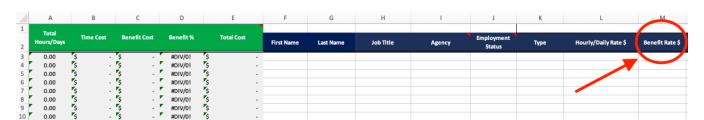

© 2021 NEMA 20 | Page

#### D. Meals Per Diem Worksheet

This Worksheet should be completed when claiming standard state, agency, or GSA per diem rates for meals.

If utilizing actual meal receipts, use the Meals Receipts Worksheet and leave this worksheet blank.

To complete this worksheet:

- Input the number of days in the # of Days @ Rate (column B).
- In the % Allocation (column C) enter the percent of per diem being claimed. For example, if you are following the Federal GSA per diem travel policy you would only claim 75% on the first and last day of travel and 100% for all other days.

#### **Travel Policy**

Per Diem rates claims must adhere to your state or agency applicable travel policy. If claiming GSA rates, visit

https://www.gsa.gov/travel/planbook/per-diem-rates for current per diem rates.

- Enter the name of each individual who deployed on the mission.
   Enter their First Name (column E), Last Name (column F)
- 4. Enter the dollar amount for **Breakfast** (column G), **Lunch** (column H), **Dinner** (column I) and **Daily Rate for Incidentals** (column J) for each individual based upon allocation rate.

Note: You may need to use multiple lines for the same person if they are being reimbursed at a different percent allocation. For example, an individual may be entered at 75% allocation and again at 100% allocation.

Do not manually enter information into the green columns as they will update automatically.

Individuals May Be Listed on Multiple Rows to Account for Varying % Allocations of Per Diem

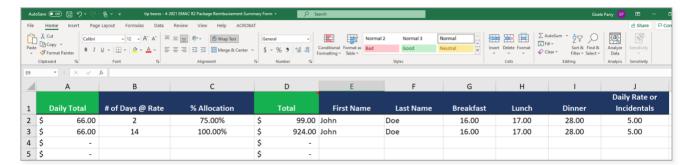

364

342

343

344

345

346

347

348

349

350

351

352

353

354

355

356

357

358

359

360

361

362

363

© 2021 NEMA 21 | Page

#### 365

366

367

368

369

370

371

372

373

374

375

376

377

378

379

# E. Meals Receipt Worksheet

Complete this Worksheet when claiming actual cost of meals using receipts.

- 1. Enter the **Vendor Name** in (column B).
- 2. Enter **First Name** (column C), **Last Name** (column D) and the **Date** (column E).
- In columns F through H enter the amount paid for each meal, Breakfast, Lunch, and Dinner.
- 4. Gratuities or tips for a meal should be entered under **Incidentals** (column I).

#### **Meal Receipts**

Itemized meal receipts are required if meals are reimbursed by receipt. Credit card signature receipts that do not provide an itemized breakdown and only show the total is not adequate documentation. Alcohol is not reimbursable.

An individual will be listed on multiple rows to reflect meals for each day deployed.

# Enter the Actual Cost for Meals for Each Day on a New Row

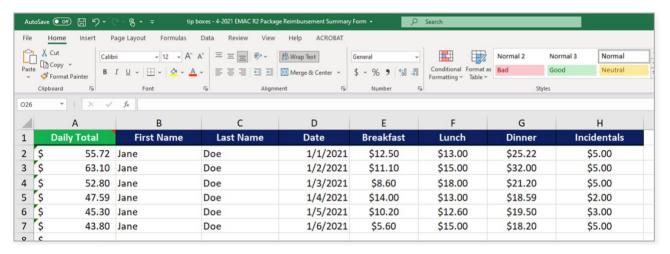

380

381

© 2021 NEMA 22 | Page

#### F. Air Travel Worksheet

When claiming air travel costs, complete this Worksheet as follows:

- 1. Airline Name (column B).
- 2. **First Name** (column C), **Last Name** (column D), and **Date** (column E).
- 3. Airfare total cost (column F).
- 4. Baggage Fees (column G), and any Airline Fees (column H).

# **Flight Documentation**

Provide copies of flight receipts with passenger names listed. If additional fees are paid due to flight changes, please provide explanation of fees in the EMAC R-2 worksheet comments section.

Once this information is entered into each column, the **Total** (column A) will auto-populate.

|    | A     | В            | С          | D         | E    | F       | G            | Н            |
|----|-------|--------------|------------|-----------|------|---------|--------------|--------------|
| 1  | Total | Airline Name | First Name | Last Name | Date | Airfare | Baggage Fees | Airline Fees |
| 2  | \$ -  |              |            |           |      |         |              |              |
| 3  | \$ -  |              |            |           |      |         |              |              |
| 4  | \$ -  |              |            |           |      |         |              |              |
| 5  | \$ -  |              |            |           |      |         |              |              |
| 6  | \$ -  |              |            |           |      |         |              |              |
| 7  | \$ -  |              |            |           |      |         |              |              |
| 8  | \$ -  |              |            |           |      |         |              |              |
| 9  | \$ -  |              |            |           |      |         |              |              |
| 10 | \$ -  |              |            |           |      |         |              |              |

Do not manually enter the total into green column fields.

393

392

382

383

384

385

386

387

388

389

390

391

© 2021 NEMA 23 | Page

# **G.** Lodging Worksheet

Complete this section when lodging is being claimed.

- 1. Enter the Hotel Name (column B).
- 2. **First Name** (column C), **Last Name** (column D).
- Under each Date (column E onwards)
   enter the total cost of the hotel
   including any taxes and fees for each
   deployed personnel.

If using a pre-populated R-2, the dates should be automatically populated from the RSA approved mission dates. If needed, dates can be manually adjusted.

## **Provide Itemized Receipts**

Provide itemized hotel receipts with zero balance is required, that is, the hotel bill should show as being paid in full. Credit card statements are not adequate documentation.

Do not submit for lodging cost if the cost were direct billed to the Requesting State or provided for deployed personnel (e.g., base camp or congregate-care facility), or where lodging was non-existent and primitive conditions were present (e.g., personal tents).

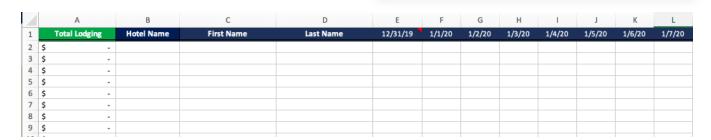

Do not manually enter the total into green column fields (Column A).

409

408

394

395

396

397

398

399

400

401

402

403

404

405

406

407

© 2021 NEMA 24 | Page

# H. Parking & Tolls Worksheet

410

411

412

413

414

415

416

417

418

419

420 421 On the Parking and Tolls Worksheet enter:

- 1. **First** and **Last Name** (column B and C) of the person submitting the claim.
- 2. Enter the associated **Date** (column D).
- 3. Amounts for **Parking Fees** (column E) or **Toll Fees** (column F) when Parking & Tolls are being claimed.

# **Parking and Tolls**

Provide parking and toll receipts which include parking dates.

Parking fees incurred during personal time is not reimbursable.

|   | A                     | В          | С         | D    | E            | F         |
|---|-----------------------|------------|-----------|------|--------------|-----------|
| 1 | Total Parking & Tolls | First Name | Last Name | Date | Parking Fees | Toll Fees |
| 2 | \$ -                  |            |           |      |              |           |
| 3 | \$ -                  |            |           |      |              |           |
| 4 | \$ -                  |            |           |      |              |           |
| 5 | \$ -                  |            |           |      |              |           |
| 6 | \$ -                  |            |           |      |              |           |
| 7 | \$ -                  |            |           |      |              |           |
| 8 | \$ -                  |            |           |      |              |           |
| 9 | \$ -                  |            |           |      |              |           |

Do not manually enter the total into green column fields (column A).

#### I. Vehicle Worksheet

422

423

424

425

426

427

428

429

430

431

432

433

434

435

436

437

438

439

440

441

442

443

444

Use the Vehicle Worksheet when claiming car rental costs, personal or government vehicle mileage cost, ride share, taxi or shuttle fares. Simply leave blank any columns that do not apply.

**Check Milage Rates** 

for current mileage rates.

The mileage rate is a variable rate based

on state or GSA rates. Visit www.gsa.gov

 Enter the total Rental Costs (\$) (column B) and Fuel (only if not claiming mileage) (column C).

Note: You should only claim fuel costs if you are not claiming mileage for a government or personal vehicle.

2. Enter **Operator First Name** (column D) and **Operator Last Name** (column E).

Enter the Vehicle Vendor, the company name where vehicle was rented (column F).

- 3. **Vehicle Description**, such as the make and model of the car (column G) and select the **Type of Transportation** (column H) using the dropdown list: POV (privately owned vehicle), GOV (government owned vehicle), or Rental, Ride Share or Other.
- 4. Enter the **Date (column I).** Dates should be entered as month, date and year (06/06/2021).
- 5. Enter the mileage, if it applies, into the **Mileage** column (column J). Note that mileage must match the mileage log or map submitted as support documentation.
- 6. Enter the **Rate** (column K) you are using either jurisdictional, state, or federal General Services Administration (GSA). If using state or jurisdictional rates, the rate must be supported by policy.

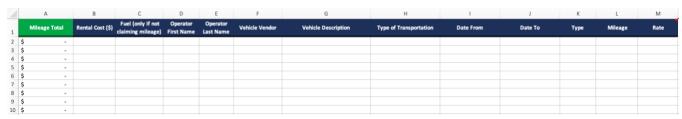

Do not manually enter the total into green column fields (column A).

© 2021 NEMA 26 | Page

# J. Equipment Rate Worksheet

 Use the Equipment Rate Worksheet when seeking reimbursement utilizing state, jurisdictional or FEMA equipment rates on equipment used during deployment.

- 1. Enter the established **Equipment Rate** (column B).
- 2. Operator First Name and Operator Last Name (columns D and E).
- 3. **Equipment Description** (column F).
- 4. **Rate Type** (column G) identifies if the equipment is being charged at the state, jurisdictional or FEMA rate.

# **Equipment Policy Rates**

If claiming agency or state established equipment rates, provide a copy of the policy showing rates and ensure the policy rates were in effect prior to the disaster deployment date.

- 5. If the equipment is being charged at the FEMA rate, enter the associated **FEMA Equipment Code** # (column H).
- 6. Enter the **Date** in the blue columns (I-AK) with the corresponding **Hours Used Each Day** below the date.

| $\mathcal{A}$ | А           | В              | С                                      | D                      | E                     | F                                                                                           | G                                        | Н                        | 1      | J      |
|---------------|-------------|----------------|----------------------------------------|------------------------|-----------------------|---------------------------------------------------------------------------------------------|------------------------------------------|--------------------------|--------|--------|
| 2             | Total Hours | Equipment Rate | Total Cost for<br>Equipment by<br>Rate | Operator<br>First Name | Operator<br>Last Name | Equipment Description Indicate make & model, fleet number, size, capacity, horsepower, etc. | Rate Type (state,<br>jurisdiction, FEMA) | FEMA<br>Equip.<br>Code # | 6/1/21 | 6/2/21 |
| 3             | 0.00        |                | \$ -                                   |                        |                       |                                                                                             |                                          |                          |        |        |
| 4             | 0.00        |                | \$ -                                   |                        |                       |                                                                                             |                                          |                          |        |        |
| 5             | 0.00        |                | \$ -                                   |                        |                       |                                                                                             |                                          |                          |        |        |
| 6             | 0.00        |                | \$ -                                   |                        |                       |                                                                                             |                                          |                          |        |        |
| 7             | 0.00        |                | \$ -                                   |                        |                       |                                                                                             |                                          |                          |        |        |
| 8             | 0.00        |                | \$ -                                   |                        |                       |                                                                                             |                                          |                          |        |        |
| 9             | 0.00        |                | \$ -                                   |                        |                       |                                                                                             |                                          |                          |        |        |
| 10            | 0.00        |                | \$ -                                   |                        |                       |                                                                                             |                                          |                          |        |        |

|    | A           | В              | С                                      | D                      | E                     | F                                                                                                    | G                                        | Н                        |
|----|-------------|----------------|----------------------------------------|------------------------|-----------------------|----------------------------------------------------------------------------------------------------|------------------------------------------|--------------------------|
| 1  |             |                |                                        |                        |                       |                                                                                                    |                                          |                          |
| 2  | Total Hours | Equipment Rate | Total Cost for<br>Equipment by<br>Rate | Operator<br>First Name | Operator<br>Last Name | Equipment Description<br>Indicate make & model, fleet number, size,<br>capacity, horsepower, etc.                                                                                                    | Rate Type (state,<br>jurisdiction, FEMA) | FEMA<br>Equip.<br>Code # |
| 3  | 0.00        |                | \$ -                                   |                        |                       | All and a second and a second a |                                          | ₩                        |
| 4  | 0.00        |                | \$ -                                   |                        |                       |                                                                                                    | State                                    |                          |
| 5  | 0.00        |                | \$ -                                   |                        |                       |                                                                                                    | Jurisdiction                             |                          |
| 6  | 0.00        |                | \$ -                                   |                        |                       |                                                                                                    | FEMA                                     |                          |
| 7  | 0.00        |                | \$ -                                   |                        |                       |                                                                                                    | FEIVIA                                   |                          |
| 8  | 0.00        |                | \$ -                                   |                        |                       |                                                                                                    |                                          |                          |
| 9  | 0.00        |                | \$ -                                   |                        |                       |                                                                                                    |                                          |                          |
| 10 | 0.00        |                | \$ -                                   |                        |                       |                                                                                                    |                                          |                          |

© 2021 NEMA 27 | Page

**Do not** enter any data into the **Total Hours** (column A) or the **Total Cost** (column C) for equipment by Rate green highlighted areas.

#### Notes:

- If you need to add more dates, add them starting at column I
- For each piece of equipment that has an operator, the equipment use hours must match the labor hours claimed for the operator(s).
- For example, if an operator uses the equipment for 8 hours and then that same equipment is used for another 8 hours by another operator, the same equipment would be documented on two separate rows in the worksheet, capturing the costs from each operator to total the 16 hours of equipment use.
- FEMA equipment rates and equipment codes can be found at https://www.fema.gov/assistance/public/schedule-equipment-rates

© 2021 NEMA 28 | Page

## K. Equipment Repair & Replace Worksheet

The **Equipment Repair & Replace Worksheet** should be utilized if you are seeking reimbursement for repairs to equipment or replacement of equipment damaged/destroyed during the mission. Replacement costs for damaged, destroyed, contaminated or otherwise unusable items that were used (uniform, turn-out gear, etc.) should be considered as replacement and should be documented as such.

For equipment repair, costs are based the reasonable repair to restore it to pre-deployment

condition.

477

478

479

480

481

482

483

484

485

486

487

488

489

490

491

492

493

494

495

496

- Enter Equipment Description (column B).
- 2. Justification of Claim (column C).
- Repair or Replacement from dropdown (column D).
- 4. **Book Value of Equipment** (column E).
- 5. Cost of Repairs or Replacement (column F).
- 6. Insurance Proceeds Less Deductible (column G).

#### **Replacement Costs**

Replacement costs should consider the depreciated value of the equipment and any insurance coverage available for the damage or loss.

Provide pictures of damaged equipment, copy of insurance coverage, a receipt for required repairs or decontamination, and a narrative statement justifying the action for which expenses were incurred.

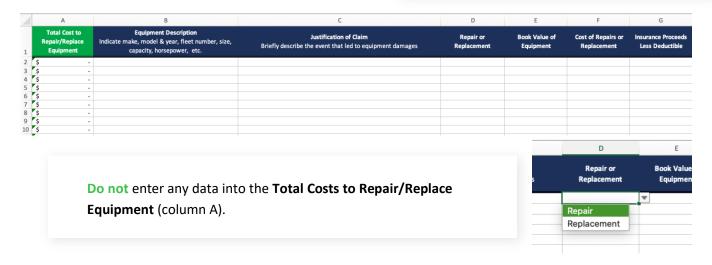

Note: General maintenance costs for equipment should documented in the **Equipment Rate**Worksheet.

© 2021 NEMA 29 | Page

#### L. Commodities Worksheet

Use the Commodities Worksheet when claiming commodities such as consumables and other supplies and materials necessary to perform the mission as described in the RSA.

# **Provide Itemized Receipts**

Provide receipts for purchases and any record substantiating the need for the commodities purchases.

- 1. Enter the **Total Amount on Receipt** (column A).
- 2. Enter the Date (column B).
- 3. Enter the Source (column C) to indicate if it was purchased or from existing stock.
- 4. Enter the **Vendor Name** (column D) where the commodity was purchased, if applicable.
- 5. Enter the Item (s) Name (column E) or description of item.

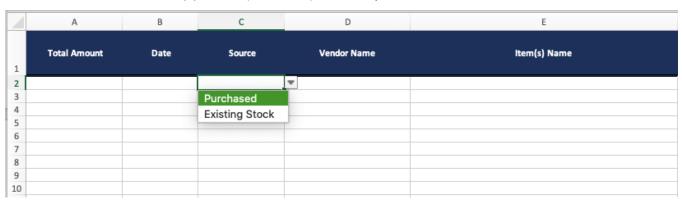

Note: The cost of transporting supplies should be documented in the **Other Quantity** Worksheet

509 510

497

498

499

500

501

502

503

504

505

506

507

508

511

#### M. Other Rate Worksheet

512

513

514

515

516

517

518

519

520

521522

Use the Other Rate Worksheet when claiming other types of costs by rate.

- 1. Enter the type of item / vendor's name in **Other Description** (column B).
- 2. **Date Rate Established** should be entered in (column C) as justified in your supporting documentation. Note: The rate must be established prior to the EMAC deployment and the policy document should be included in the reimbursement package.
- 3. In the Rate section (column D) enter the rate for which you are seeking reimbursement.
- 4. Under # of Days @ Rate (column E) enter the number of days item was utilized.

|                                 |                   |                          | Da   | tes & Rate       |
|---------------------------------|-------------------|--------------------------|------|------------------|
| Total Cost for<br>Other by Rate | Other Description | Date Rate<br>Established | Rate | # of Days @ Rate |
| \$ -                            |                   |                          |      |                  |
| \$ -                            |                   |                          |      |                  |
| \$ -                            |                   |                          |      |                  |
| \$ -                            |                   |                          |      |                  |
| \$ -                            |                   |                          |      |                  |
| \$ -                            |                   |                          |      |                  |
| \$ -                            |                   |                          |      |                  |
| \$ -                            |                   |                          |      |                  |
| \$ -                            |                   |                          |      |                  |
| \$ -                            |                   |                          |      |                  |
| \$ -                            |                   |                          |      |                  |
| \$ -                            |                   |                          |      |                  |

Do not enter data into column (A) Total Costs for Other by Rate.

© 2021 NEMA 31 | Page

# N. Other Quantity Worksheet

523

524

525

526

527

528

529

530

531

The Other Quantity Worksheet is used for items that may not be classified as commodities or travel. For example, costs to repair or replace **non-equipment** damaged or destroyed during deployment, decontamination of equipment, sharpening service to restore chainsaw blades, and cleaning of personal protective equipment, or laundry services.

- 1. Enter the Total Cost on Receipt (column A).
- 2. The **Date** the receipt was issued (column B).
- 3. Other Description (column C).

|    | А                        | В    | С                 |
|----|--------------------------|------|-------------------|
| 1  | Total Cost on<br>Receipt | Date | Other Description |
| 2  |                          |      |                   |
| 3  |                          |      |                   |
| 4  |                          |      |                   |
| 5  |                          |      |                   |
| 6  |                          |      |                   |
| 7  |                          |      |                   |
| 8  |                          |      |                   |
| 9  |                          |      |                   |
| 10 |                          |      |                   |

© 2021 NEMA 32 | Page

# **Guidance on the Organization and File Sizes for Backup Documentation**

#### **Backup Documentation Organization**

- The backup documentation for each Worksheet should be in a separate PDF file(s). For example, all personnel backup documentation should not be in the same file as air travel receipts. You should maintain documentation separately. Your reimbursement package may have multiple PDF attachments such as the following:
- Personnel salaries/benefits
  - Personnel policies
  - Meals by Per Diem policy (if not using GSA rates)
- Air Travel receipts
- Lodging receipts
- 543 Parking & Tolls
- 544 Vehicle

532

533

534

535

536

537

538

539

540

550

551

552

553

554

555

556

557

558

- 545 Equipment logs
- Equipment rate policies
- Commodity receipts
- Receipts for Other
- Other rate policies

Please note this list is not inclusive. You may have additional documentation not listed but the general guidelines for organizing backup documentation should be followed to expedite review.

Prior to uploading you backup documentation, please review the PDF file(s) and ensure that all information is clear and legible. Do not upload PDFs where the information is unclear, blurry, cut of in places, or impossible to read.

© 2021 NEMA 33 | Page

#### **PDF File Sizes**

560 When saving PDF files of backup documentation, it is recommended files are saved under "Reduce File Size".

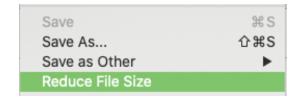

562563

564

567

559

## **R-2 Printing Instructions**

Prior to printing each section of the worksheet, reformat the Print Area using the Page Layout menu.

Select the columns and rows you wish to print. Click on Print Area, and then select Set Print Area.

# **Helpful Printing Tips**

Look at the general size and layout of the data and determine if it would look better horizontal or vertical, what size paper might work best, and how many pages it might take to view the full width of the table.

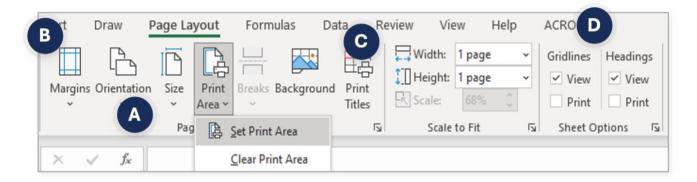

570

571 572

**Tips for Printing Worksheets** 

Go to the Page Layout menu, select Orientation. Is the data wide? Landscape might work better. If the table is long, try Portrait.

Go Menu and select margins to reduce margin size to allow you to fit more columns on to a page.

© 2021 NEMA 34 | Page

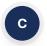

Try scaling the file to fit to the table to page by using the "Scale to fit" option and select the number of pages you want the table to fit on length and width.

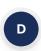

To get the column or row headings to repeat on each page, go to Sheet options. A new window will open click on the Sheet tab, select the Table icon at the end of "Rows to repeat" or "Columns to repeat" section and then select the rows / columns you want to have on each page.

You can also go to **View** on the top menu, select the Page Break Preview to see how your table will appear on a page. Move the lines so that sections are divided in logical places, and no blank pages are included.

Finally, you are ready to print. If there are multiple worksheets (tabs) and you want to print them all at once, be sure you are on the first worksheet, and select "Print Entire Workbook". Otherwise, it will only print the worksheet that is currently open.

579

580

581

582

573

574

575

576

577

578

## **Additional Assistance**

If you have additional questions after referencing this document, please contact your State Emergency Management Agency and talk with the EMAC Coordinator or EMAC Designated Contact.

© 2021 NEMA 35 | Page